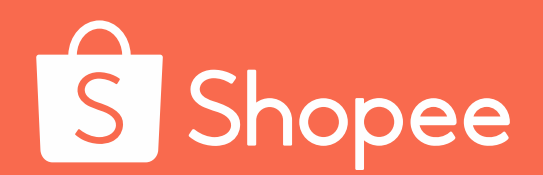

**Shopee International Platform Shopee一店通** 卖家使用指南

本指南旨在帮助您了解SIP的 概念和给您带来的好处,以及 在SIP项目中需要您了解或者 协作的内容,让你轻轻松松上 手SIP,动动手指掘金东南亚!

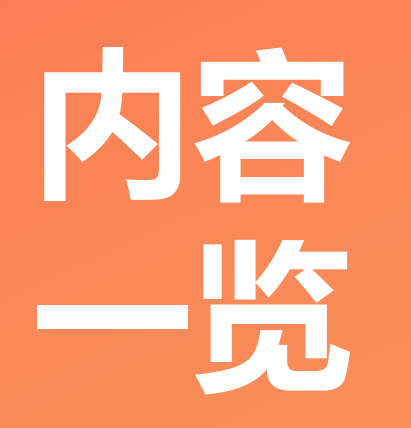

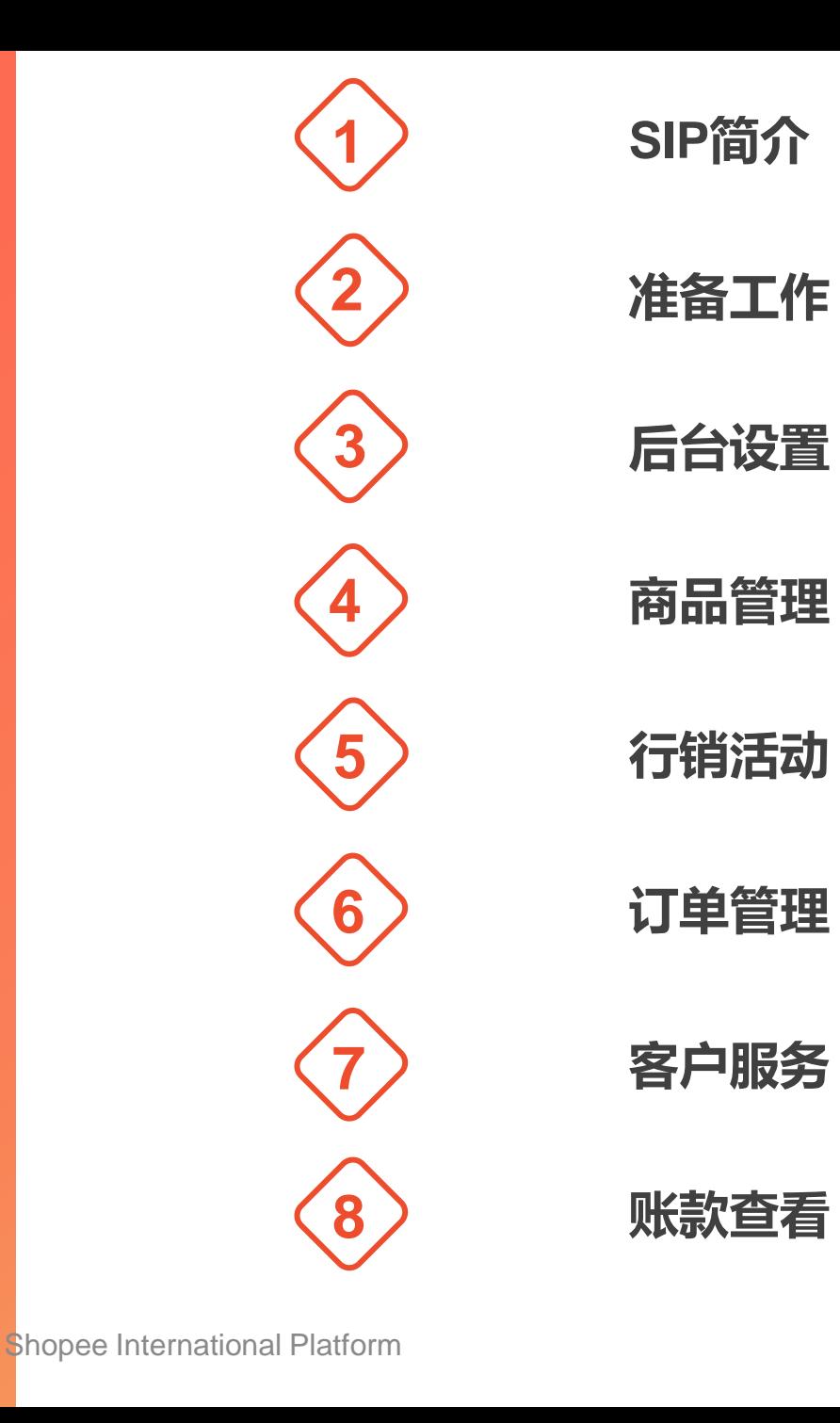

2

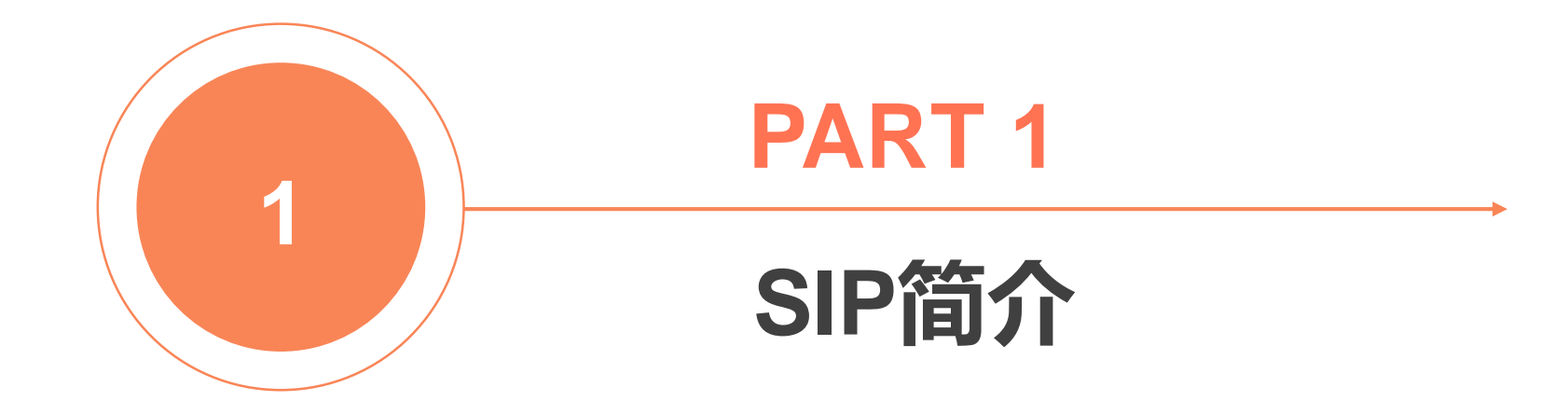

# **SIP简介-什么是SIP?**

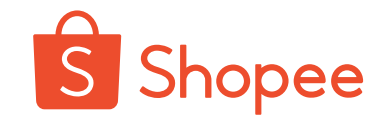

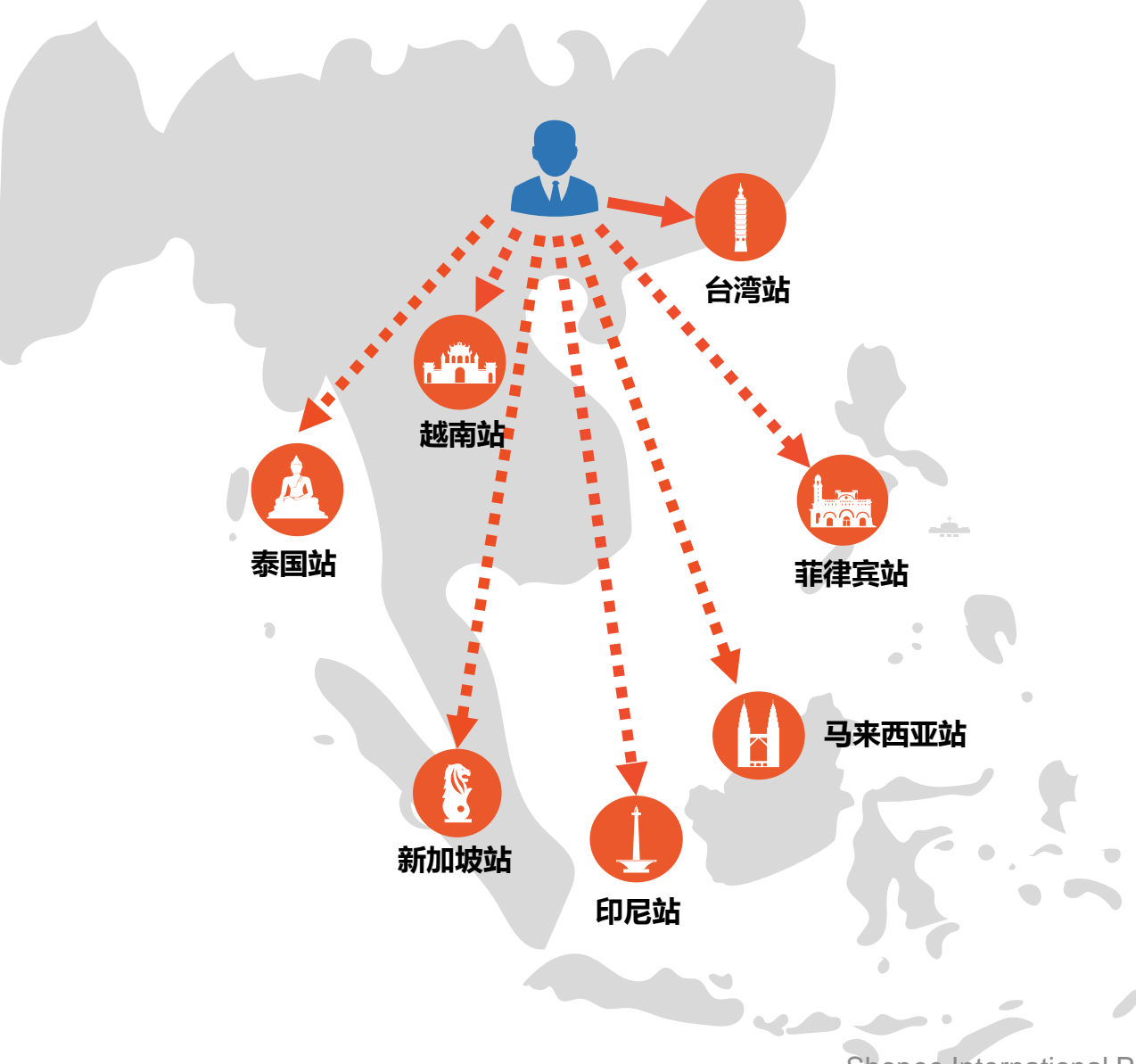

# **Shopee International Platform**

即Shopee一店通,旨在帮助 台湾站点的中国内贸卖家把 商品销往东南亚其他站点。

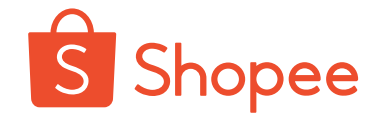

## **打开东南亚市场**

5.6亿 麻亚人口

东南亚人口体量大,

购物需求旺盛,

网购市场增长迅猛,

发展空间巨大 。

#### **印度尼西亚**

人口: **2.6亿** 移动用户: 67% 人均GDP: \$ 3900美元

#### **菲律宾**

人口: **1亿** 移动用户: 58% 人均GDP: \$ 3000美元

#### **泰国**

人口: **6900万** 移动用户: 80% 人均GDP: \$ 6600美元

#### **新加坡** 人口: **560万** 移动用户: 82% 人均GDP: \$ 57700美元

#### **马来西亚**

人口: **3160万** 移动用户: 68% 人均GDP: \$ 9900美元

#### **越南**

人口: **9600万** 移动用户: 73% 人均GDP: \$ 2300美元

# **SIP简介-SIP的好处**

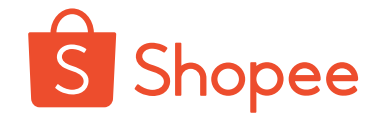

## **解决您所有的后顾之忧**

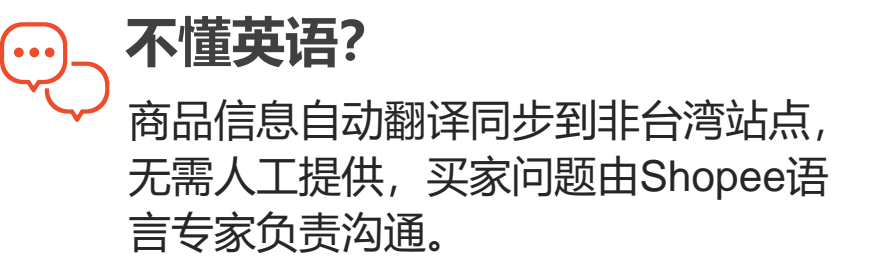

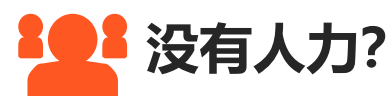

所有非台湾站点由Shopee帮您运营, 负责商品管理,行销活动等一系列流 程,您只需要负责出货。

#### **没法配送?**

#### 和台湾站一样,您可以使用SLS服务, 只需将订单中的商品发到Shopee仓库, Shopee会送货到顾客手中。

#### **不了解市场?**

Shopee各大站点专业团队掌握海量市 场资讯,迎合当地特点装修店铺,设 计促销。

#### **要交钱吗?**

目前SIP项目不收取卖家任何额外费用, 每笔订单只扣除交易手续费和佣金。

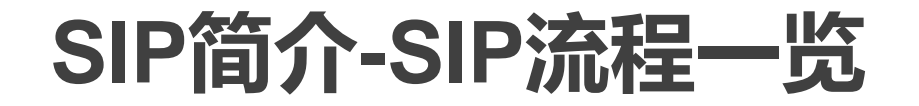

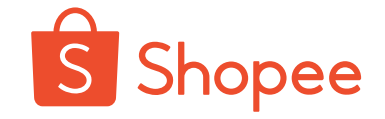

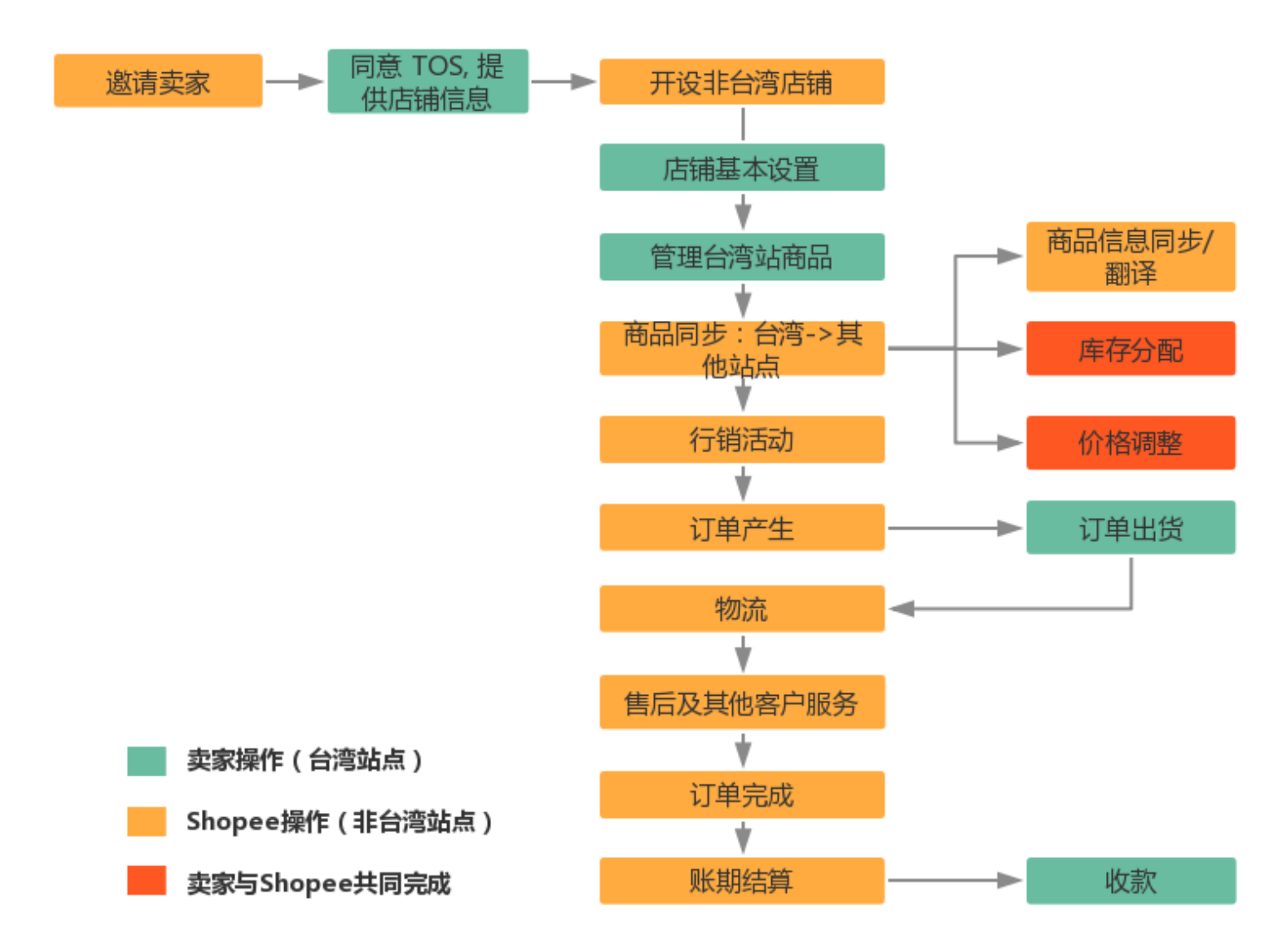

如果您加入了SIP计划,你只 需要在台湾站点进行少量操 作(绿色和橙色部分),大 部分流程由Shopee帮您完成。 接下来,让我们一起来看一 下需要您了解或者协作的内 容有哪些呢?

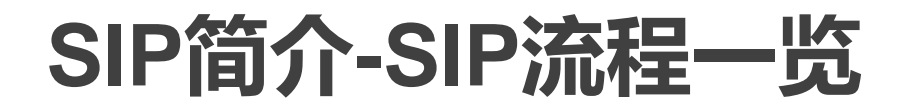

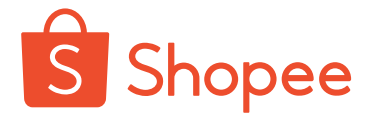

#### **需要卖家了解/协作的内容如下:**

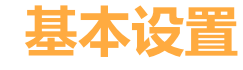

- 调价比例
- 收款方式

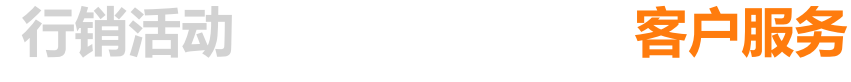

• Shopee 负责

- 问题解答
- 退货退款

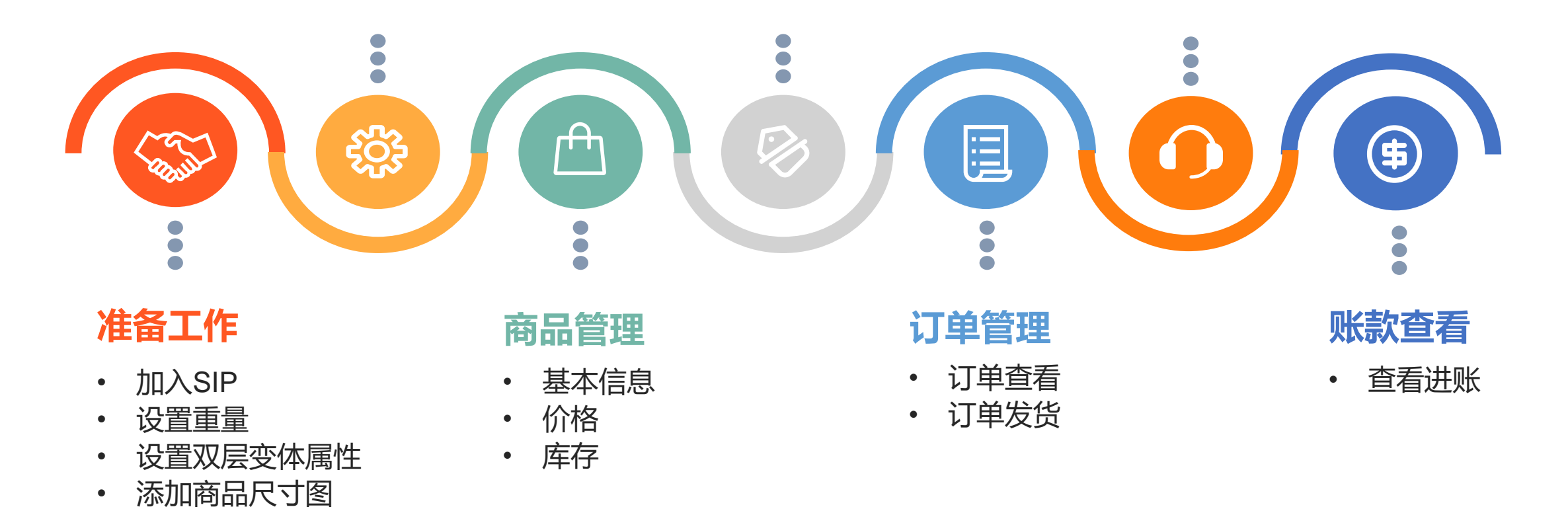

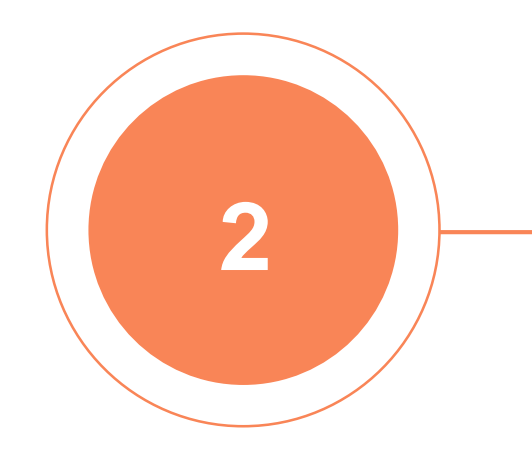

# **PART 2**

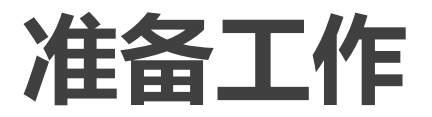

# **准备工作-加入SIP**

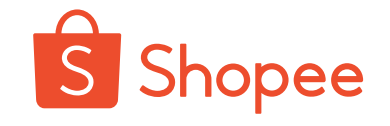

#### 加入SIP之前,您需要同时满足以下两个条件:

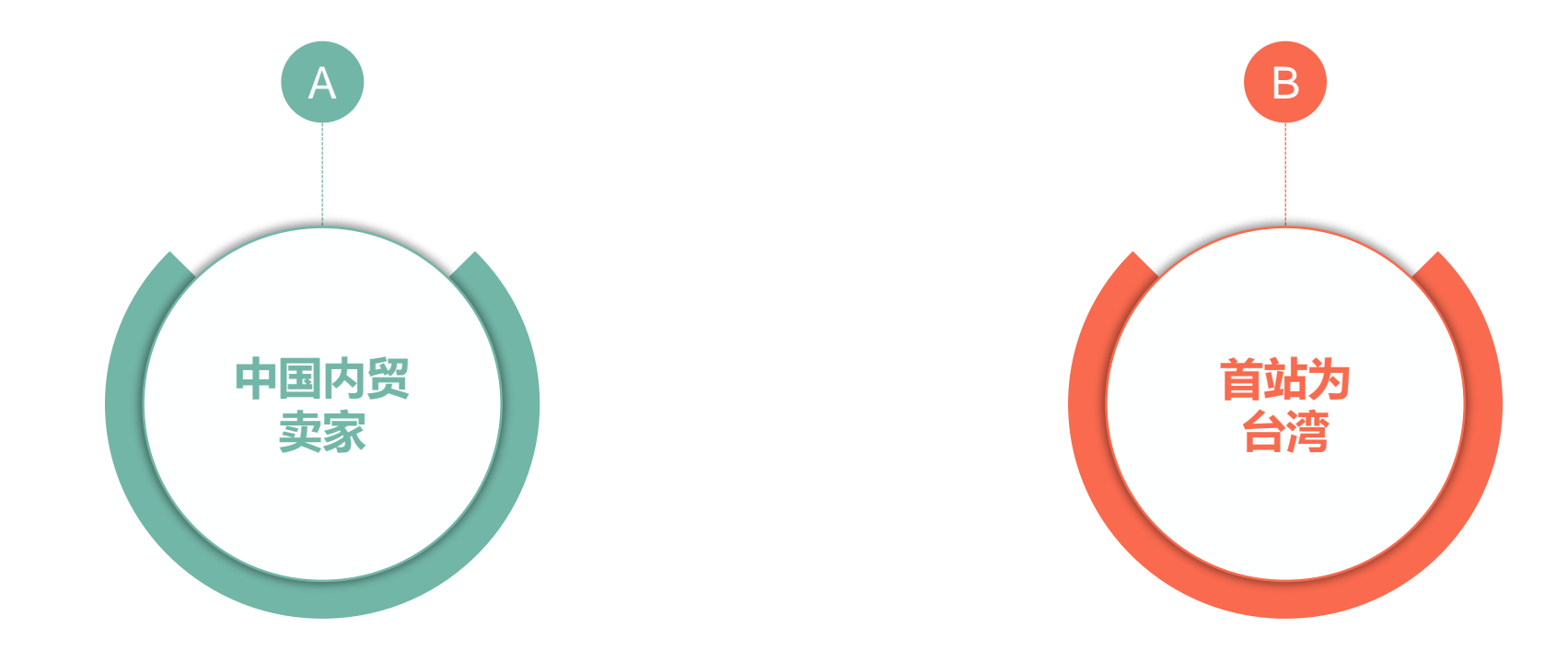

#### 如果您符合上述条件,请咨询所属客户经理了解详细的开通流程及相关信息!

# **准备工作-加入SIP**

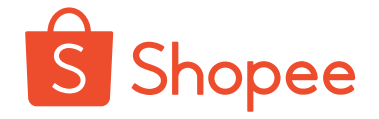

如果您符合条件,您在台湾站后台会收到如下条款,请您阅读并且勾选"我已阅读并确认被给与充分机 会理解该使用条款的内容",点击"接受",即可开通SIP服务。6个站点会自动开通,您的台湾后台可 以看到其他6个站点的订单/账款信息等。

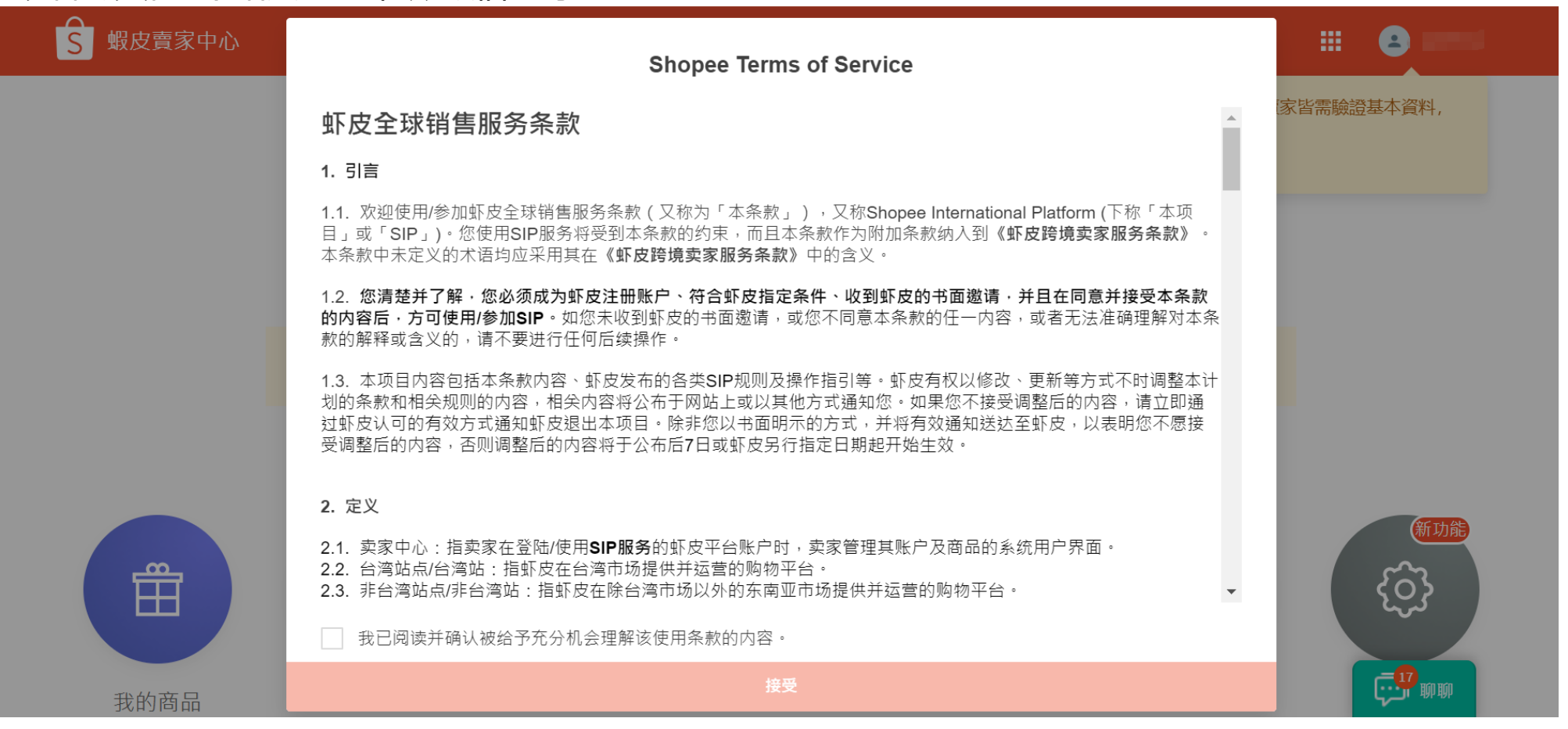

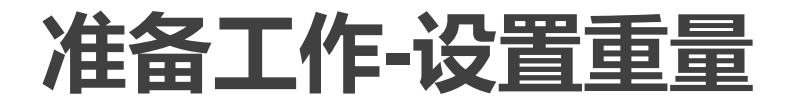

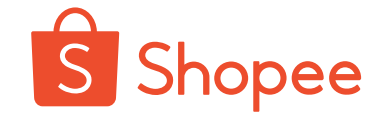

由于其它非台湾站点的首重是50g 起,但是台湾站的首重是500g起, 为了使您的商品重量更准确,**避免 运费不准确给您带来的亏损,**请您 重新确认商品在台湾站后台填写的 重量(含包装),如有不准确请调 整。

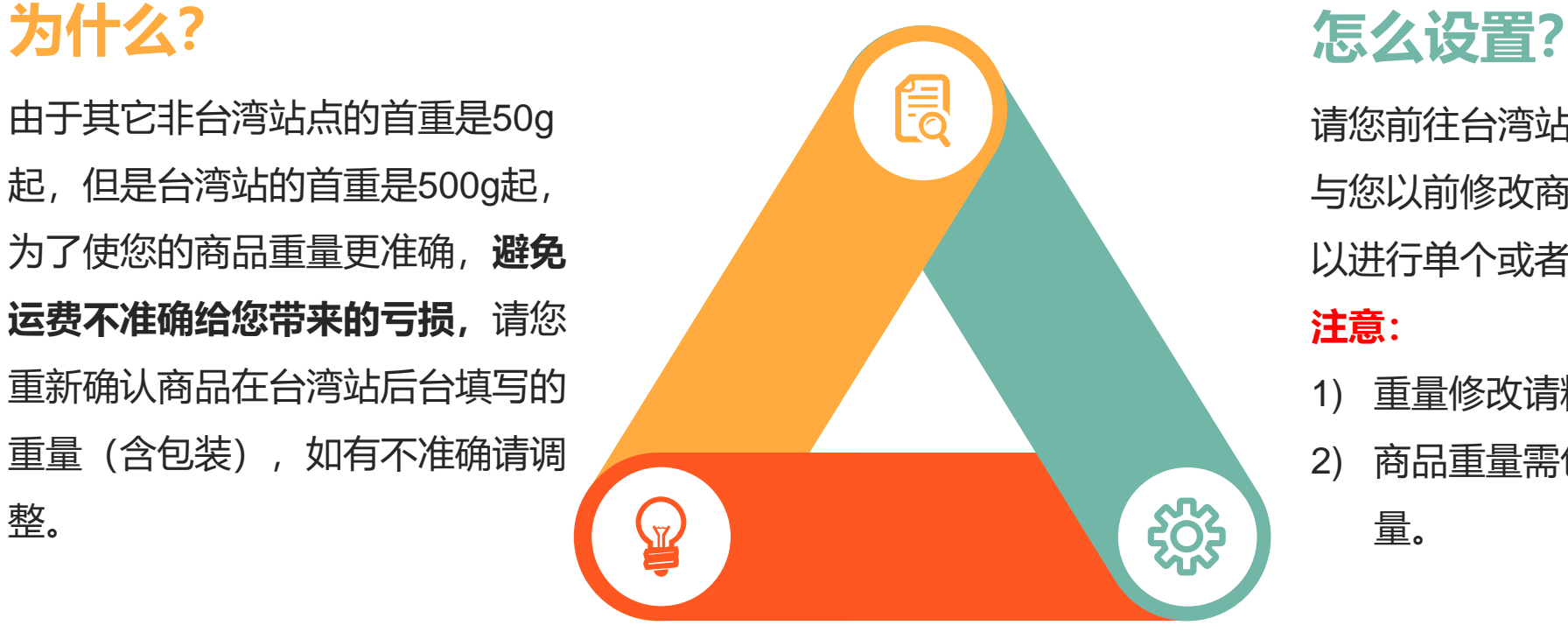

请您前往台湾站后台,进入"我的商品", 与您以前修改商品信息的方式相同,您可 以进行单个或者批量修改。

**注意:**

- 1) 重量修改请精确到g;
- 2) 商品重量需包含商品本身包装盒的重

量。

**如何生效?** 在您加入SIP后,您的商品重量信息会自动同步到其他站点。

#### **准备工作 -设置双层变体属性**

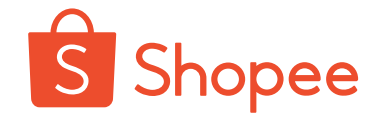

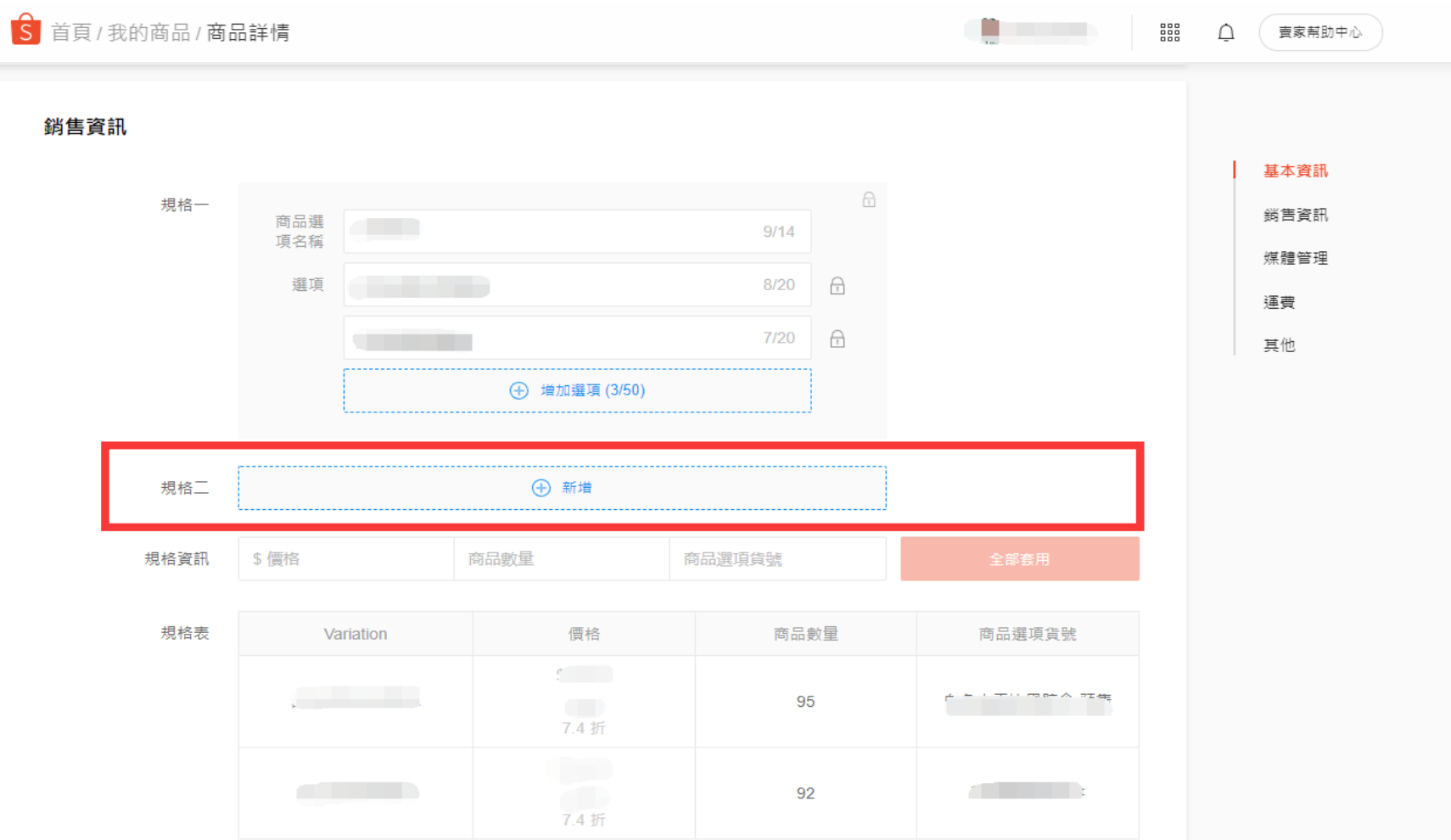

#### **为什么?**

双层属性使产品看起来更 清晰直观,能够减少客服 的沟通成本,提高产品的 转化率,更有利于买家下 单选择,同时减少产品的 退货退款率 **。**

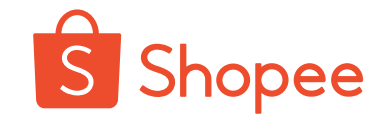

#### **Size Chart Bottom width** Height Weight Size Length **Bust** Shoulder Sleeve Waist 尺寸 衣長 胸圈 肩寬 袖長 腰圈 下擺 島高 體重 **SIP推荐模板**

#### **为什么?**

使商品信息更加准确详细, 降低沟通成本,提高客户 购物准确性,更快地促成 买家下单,提升客户体验。

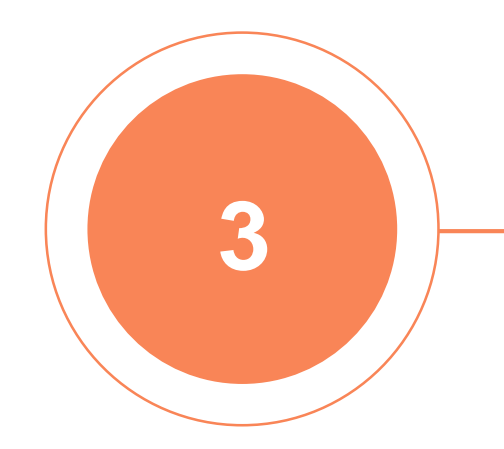

## **PART 3**

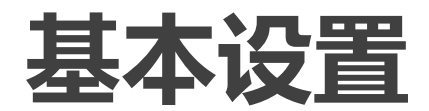

#### ⚫ **什么是调价比例?**

调价比例又称profit margin, 是指相对于商品的台湾站点售价,您对非台 湾站点售价做出的价格调整比例。调价比例默认是90%。由于东南亚顾 客对价格的敏感度较高,建议您的调价比例**不超过90%**,同时调价比例 低于90%的店铺,将会**优先入选**我们的推广计划。

#### ⚫ **调价比例对您的影响是什么?**

调价比例直接决定您的收入。调价比例输入后,当商品在非台湾站点售出 后,Shopee平台根据商品的净售价和调价比例,自动计算得出商品对应的 结算单价。结算单价就是Shopee在与您进行账款结算时的商品单价,扣除 佣金和交易手续费,就是您最终收到的金额。 **结算单价(TWD)=(商品台湾站售价-台湾站藏价)\*调价比例** 例如,A商品在台湾站的售价为115TWD,藏价为15TWD,您对台湾站到 马来设置的调价比例是90%,那么结算单价=(115-15)\*90%=90 TWD

**藏价:**又称物流成本,指在台湾站上销售的商品售价中包含的卖家使用Shopee跨境物流服务(Shopee Logistics Service, 简称为"SLS")涵盖的成本。藏价是Shopee平台根据卖家自行输入的商品重量计算得出。

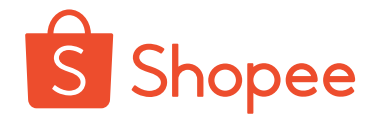

\$

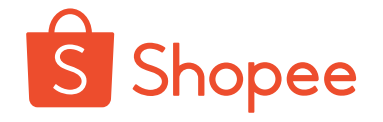

#### ⚫ **如何设置调价比例?**

登录台湾站后台,进入"賣場设定>賣場介紹>全球銷售訊息",您可以在此处编辑每一个非台湾站点的调价比例 (profit margin),如下图所示。您在设置调价比例时**无需考虑汇率的转换**, Shopee在同步价格的时候会自动按照汇 率换算为当地货币。

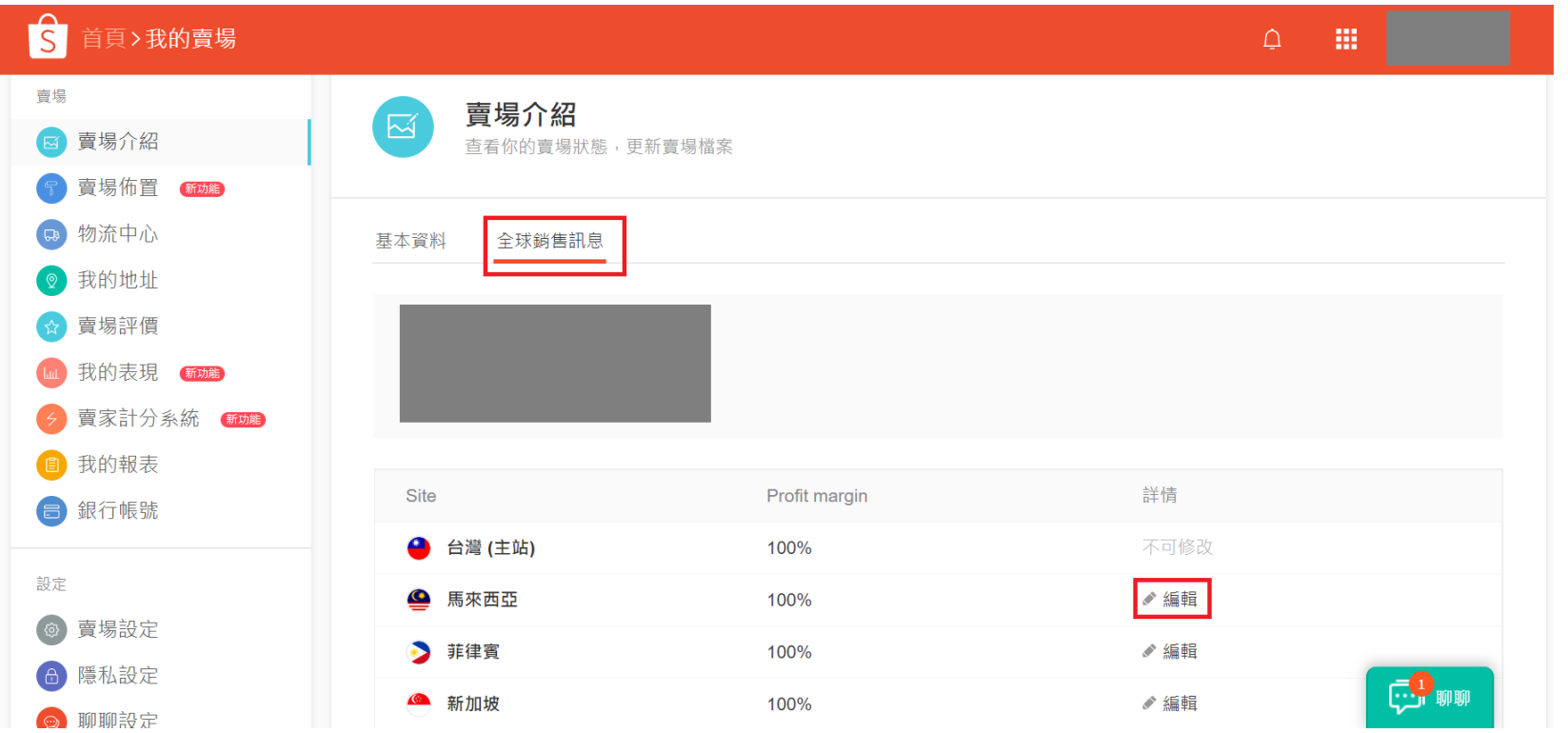

# **基本设置-收款方式**

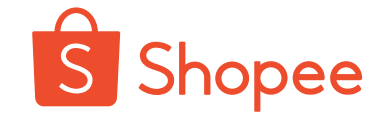

在获得SIP的打款之前,您需要前往台湾站后台,分别绑定每个非台湾站的收款方式,每个站点的 收款方式可以和台湾站的相同,也可以不同。但是请您注意,目前**越南**站只支持Payoneer的方式。

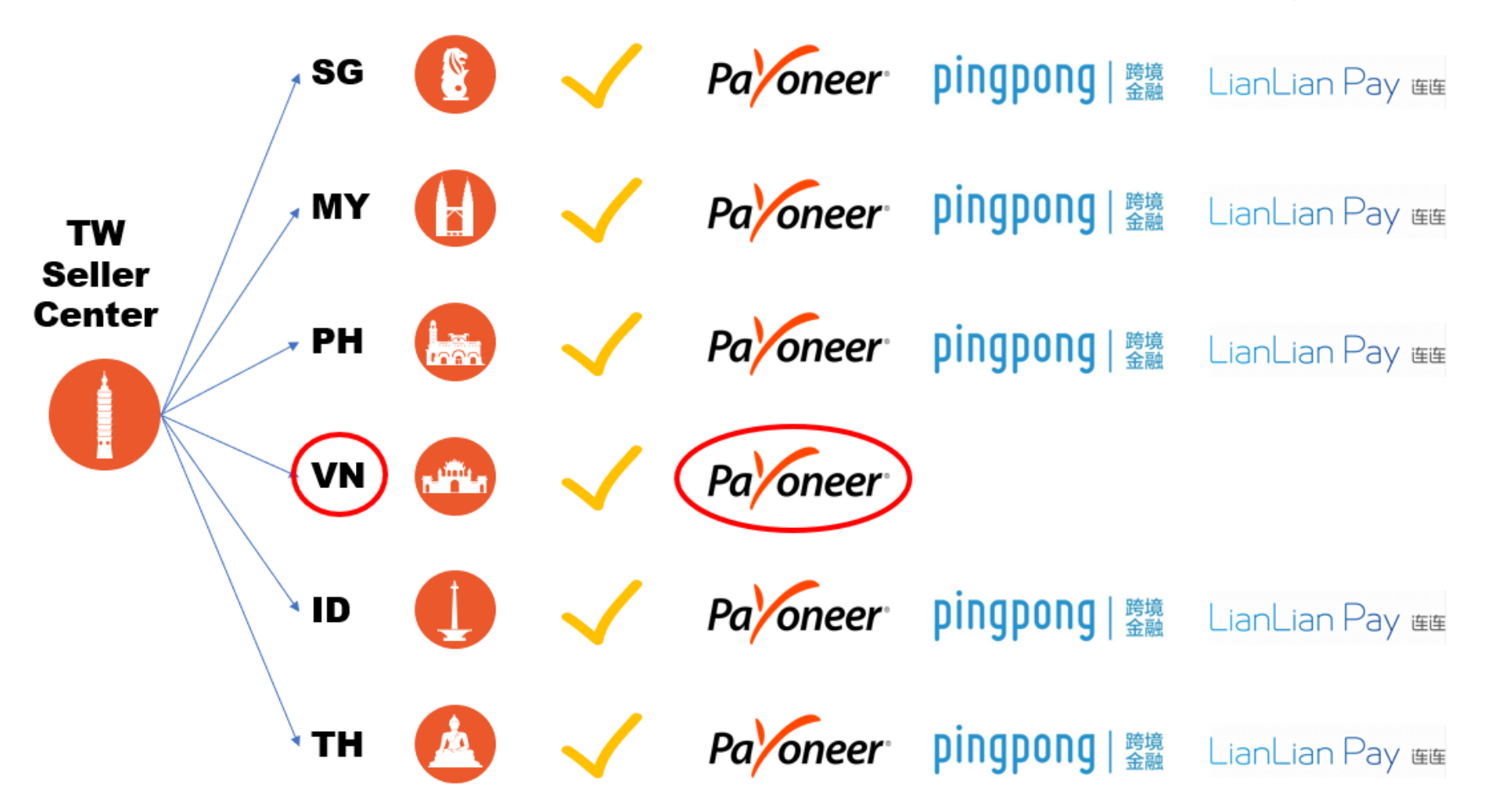

Shopee International Platform 18

# **基本设置-收款方式**

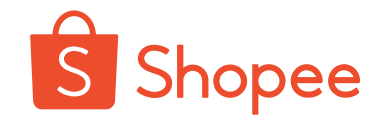

具体绑定方式如下:

进入"**台湾站后台>賣場设定>銀行帳號**",输入店铺登录密码,选择对应的站点,然后选择收款方式,输入您的钱包密 码,进行添加即可。

**请您注意:**对于钱包密码,您需要查看Shopee最新的邮件获取,此密码会覆盖之前台湾站的钱包密码,且7个站点的密 码是相同的。

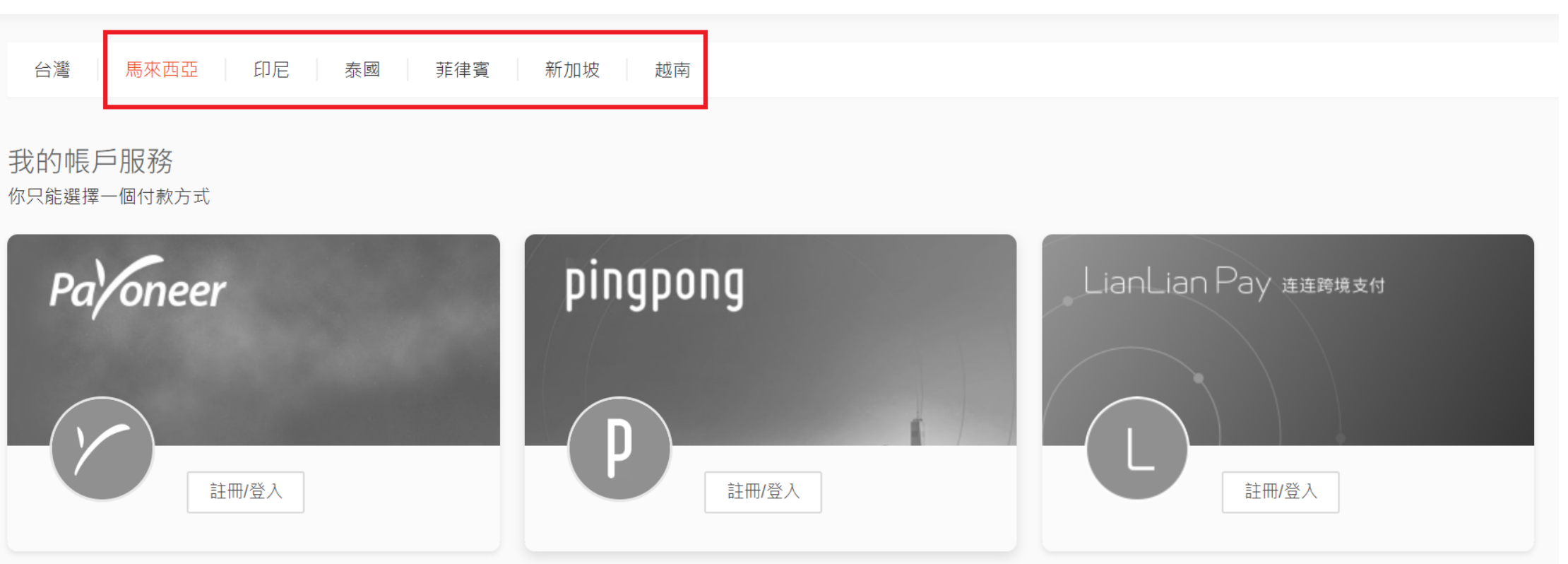

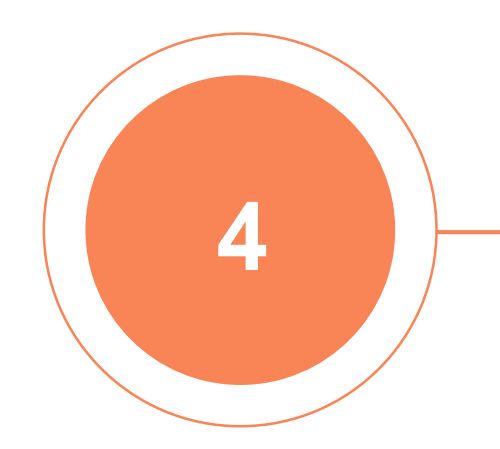

### **PART 4**

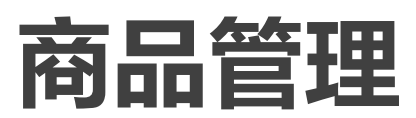

Shopee International Platform 20

# **商品管理-信息同步**

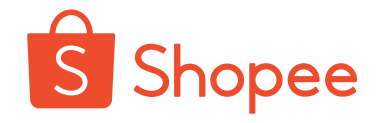

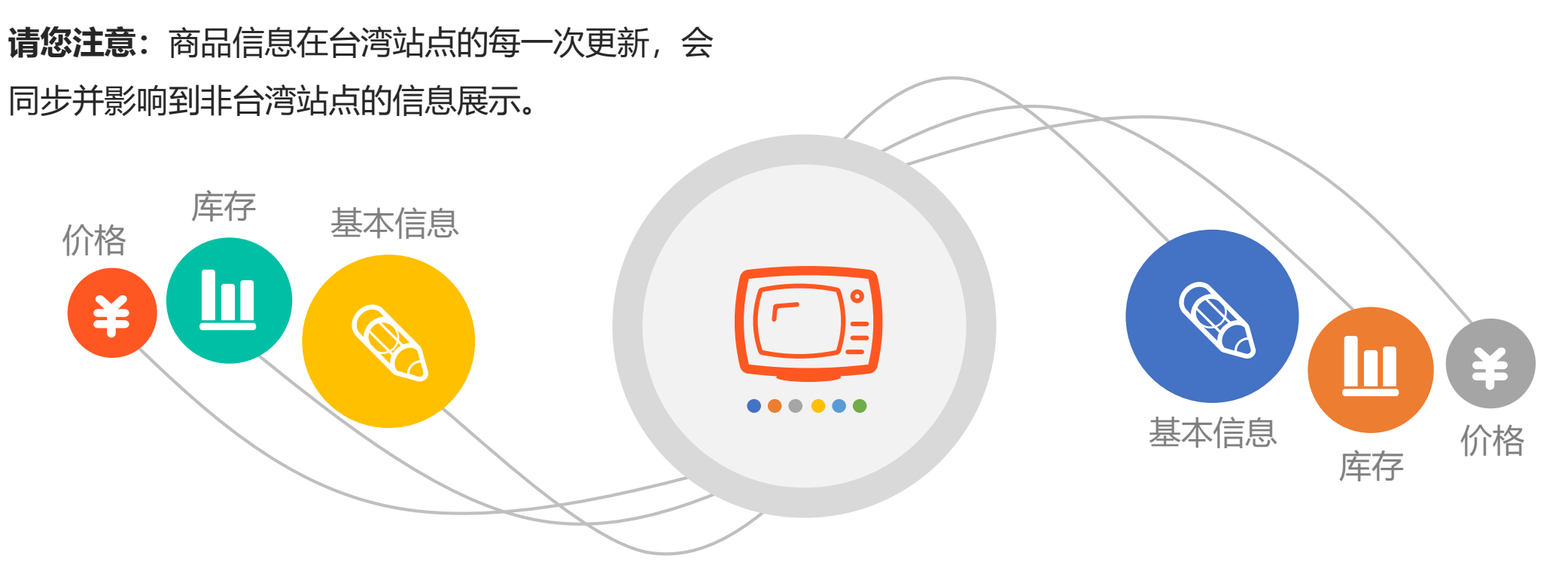

- ⚫ 基本信息:包括商品标题,描述,图片,分类,重量,配送方式等,会被系统直接同步或者自动翻译为当地语言。
- ⚫ 商品库存:会在保障台湾站点库存充足的情况下,由Shopee分配各个站点的库存。
- ⚫ 商品价格:在非台湾站点会根据调价比例,商品藏价等因素进行调整,并自动按照最新汇率转换为当地货币。 为了保障顾客和您的权益,以下两类商品**将不会在目标站点上架**:
- 1) 目标站点禁卖禁运的商品 ;2)台湾实际售价小于20TWD的商品

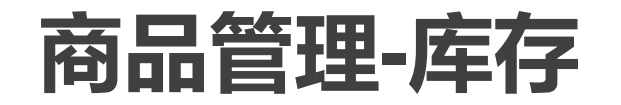

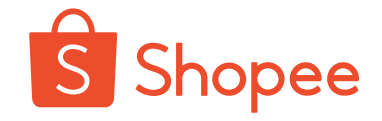

#### ● SIP对库存带来的变化是什么?

加入SIP之前,您在台湾站点设置的是**本站点**的商品库存数量; 加入SIP之后,您在台湾站点设置的商品库存数量是台湾站+ 非台湾站的**总库存数量**。在您设置的总库存数量基础之上,系 统会对各个站点进行库存分配。

#### ⚫ **什么是库存分配?**

您只需在台湾站点设置总库存, Shopee会根据市场需求,调 整台湾站点库存和非台湾站点库存的分配比例。我们会在保障 台湾站点库存充足的情况下,分配其他各个站点的库存。 **总库存(Universal stock) =台湾站点库存(TW stock)+非 台湾站点库存(non-TW stock)**

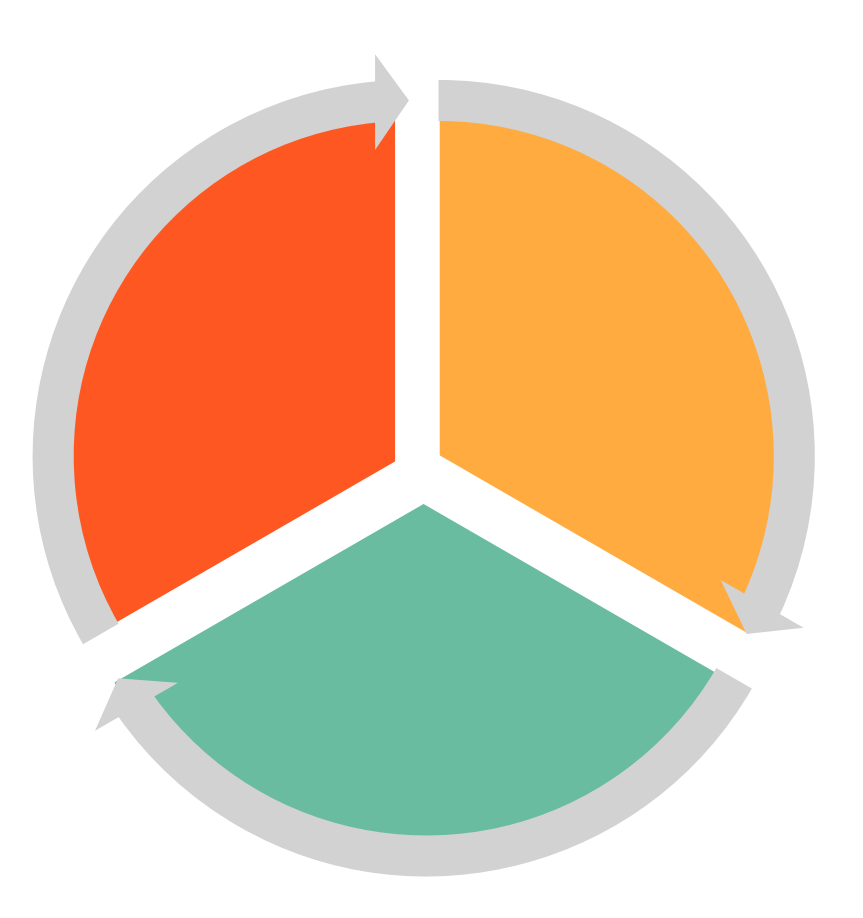

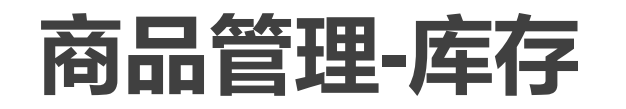

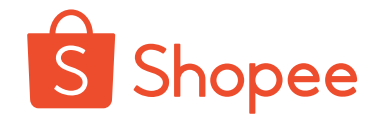

#### ⚫ **关于库存,您可以做什么?**

◆ 查看总库存/台湾站库存: 进入 "我的商品",您可以看到每一款商品的库存情况, 如下图。Universal 指总库存数量,由您进行设置;TW stock指商品在台湾站点的库存,由库存分配比例决定。

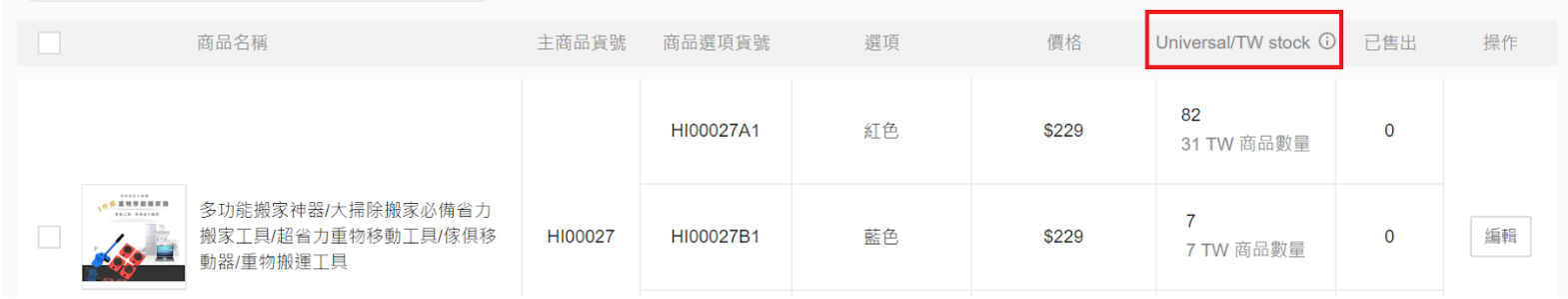

◆ 设置总库存: 点击商品编辑按钮, 进入"銷售資訊", 您可以编辑总库存。

銷售資訊

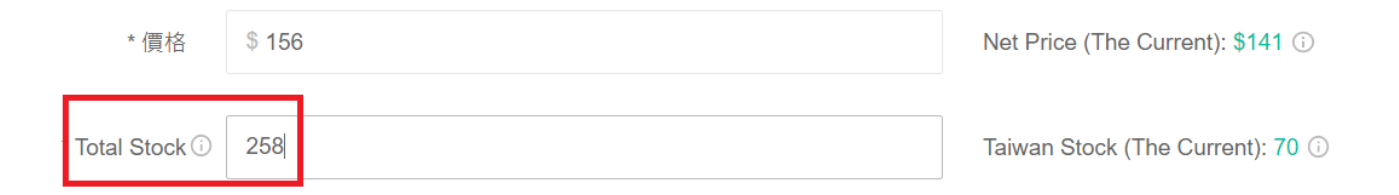

◆ **库存分配比例修改:**您不能直接在后台修改分配比例, 如果您有任何关于库存分配的想法或者疑问,

请联系您的客户经理。 Shopee International Platform

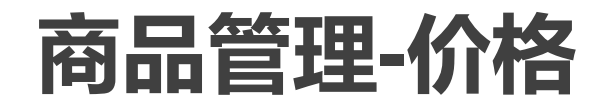

您还记得非台湾站点的结算单价是如何计算的吗?

#### **结算单价(TWD) =(商品台湾站售价-台湾站藏价)\*调价比例**

除了之前提到的调价比例以外,另一个决定结算单价的因素是**(商品 台湾站售价-台湾站藏价)**,即**净售价(Net Price)**。其中台湾站售价 是商品的最终售卖价格,台湾站藏价由商品重量决定。

您可以在商品编辑页面编辑台湾站售价(價格),或者查看净售价 (Net Price), 如下图。

#### 銷售資訊

\$156 Net Price (The Current): \$141 ① 價格 258 \* Total Stock ① Taiwan Stock (The Current): 70 0

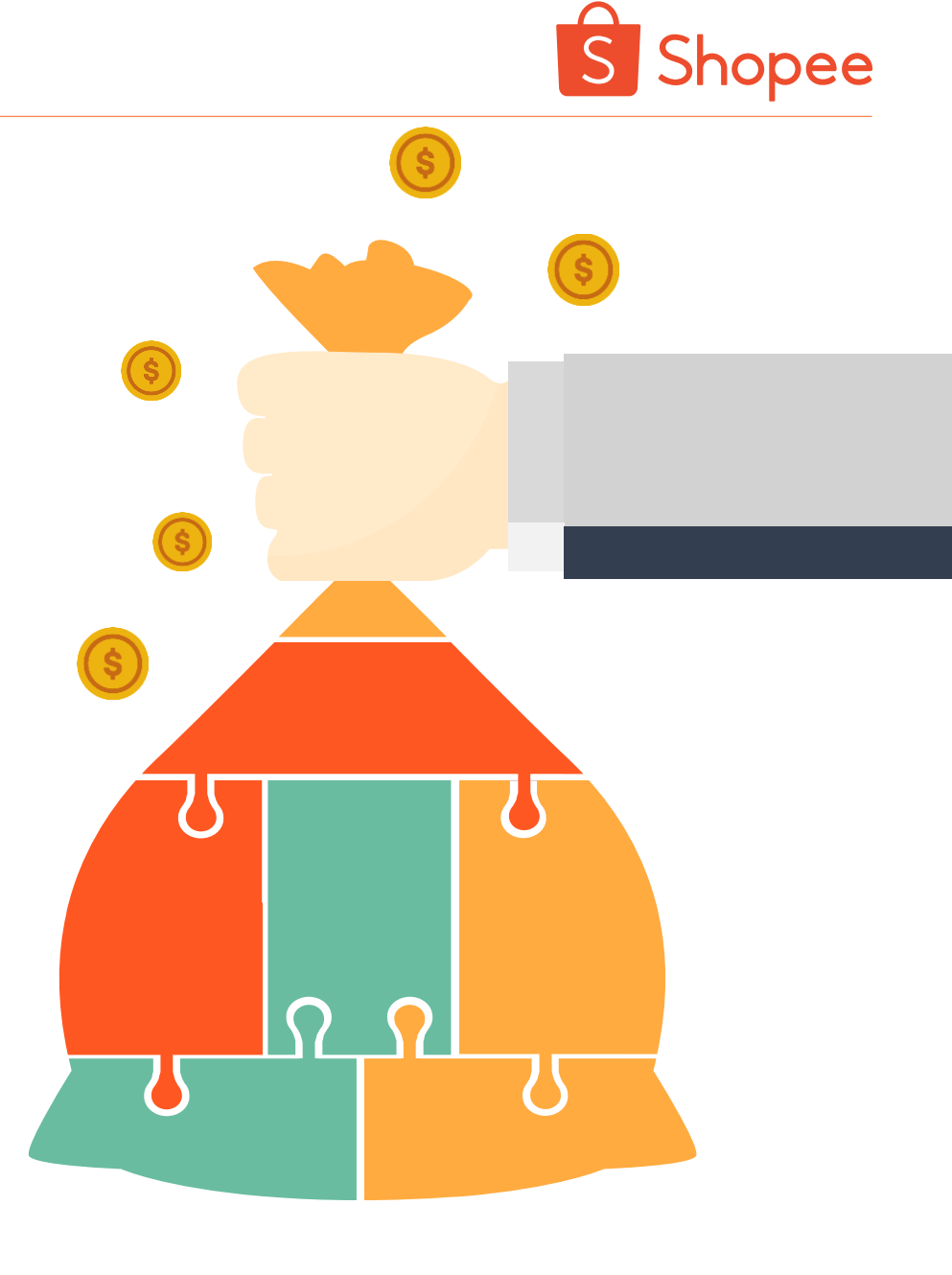

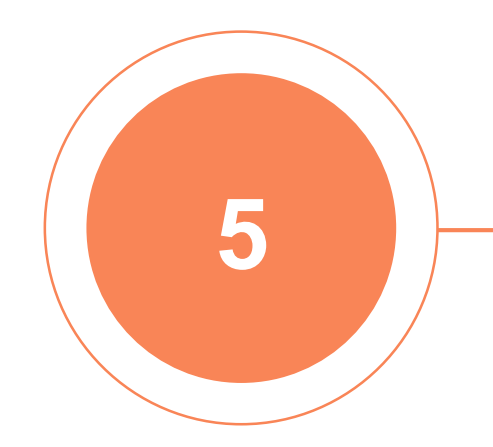

# **PART 5**

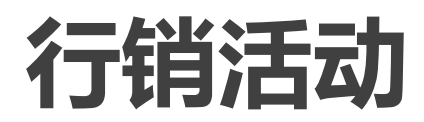

Shopee International Platform 25

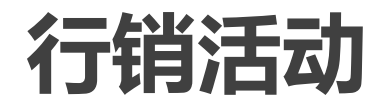

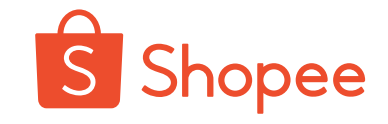

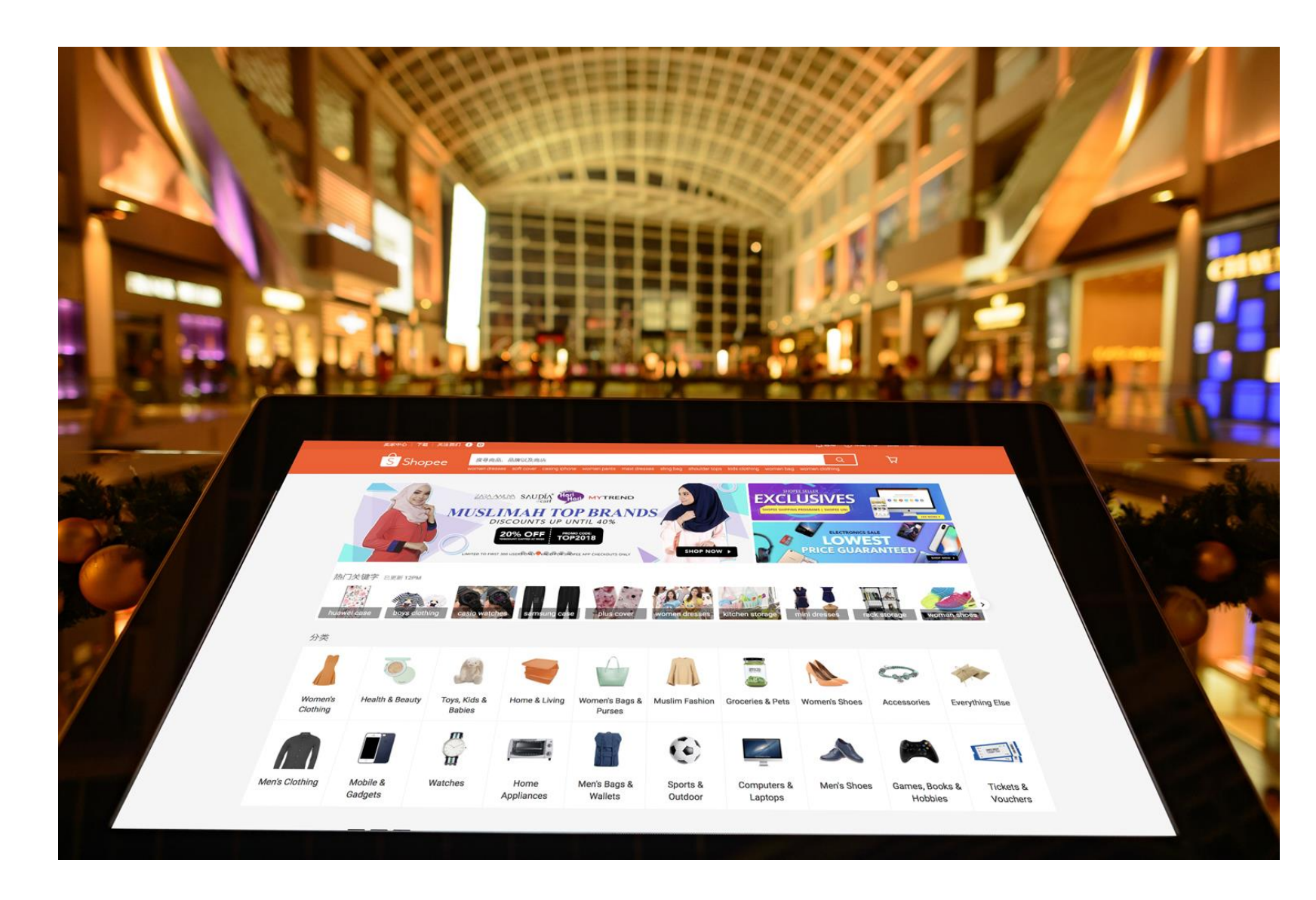

对于非台湾站点,Shopee 会根据当地市场特点设置行 销活动,您无需操心。

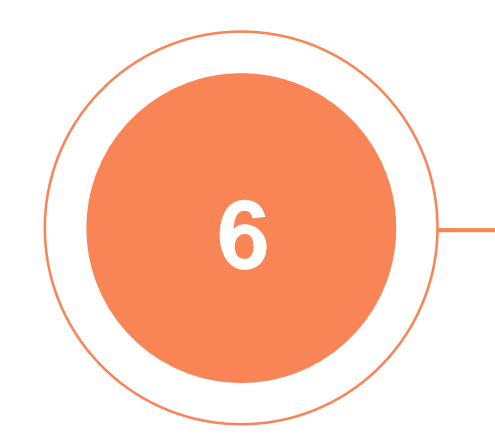

# **PART 6**

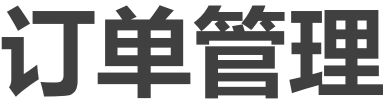

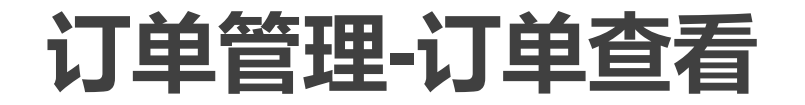

**IS** 

全部

台灣

商品

 $\left( \frac{a}{2} \right)$ 

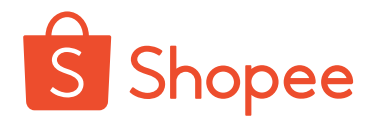

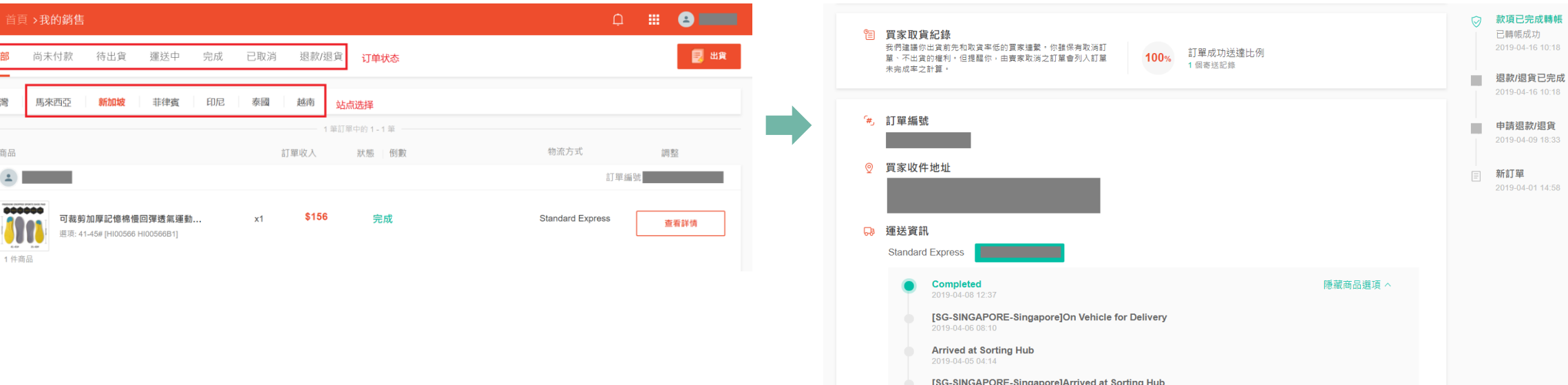

#### 您可以点击"首頁>我的銷售", 查看所有站点不同状态的 订单。 点击 "訂單編號",可以查看订单详情。

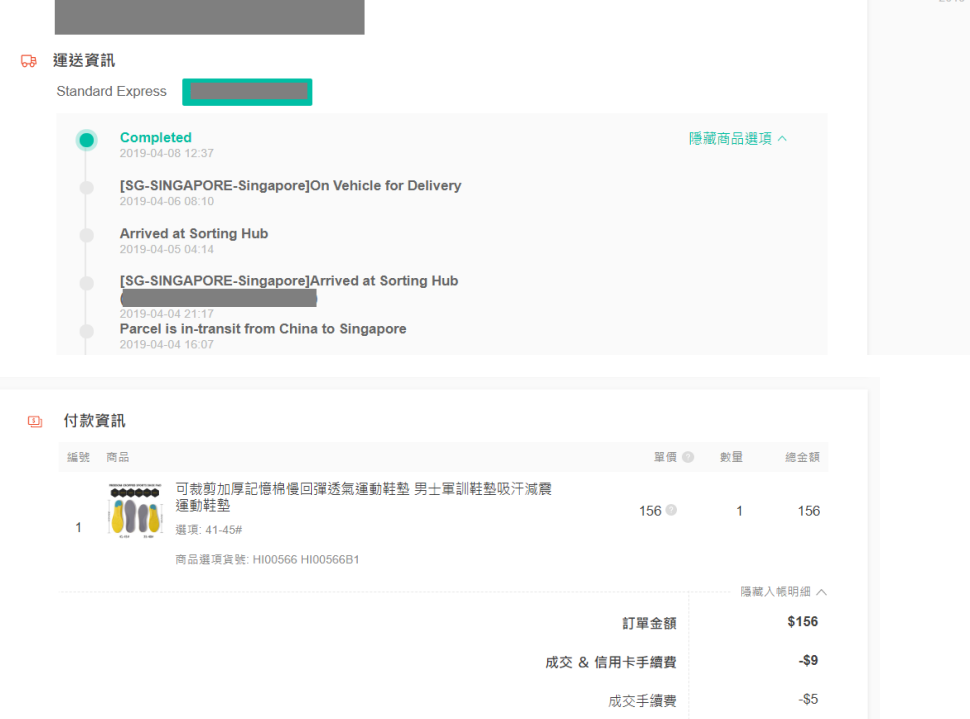

 $-$ \$4

\$147

信用卡手續費 (單)

訂單進帳

# **订单管理-订单出货**

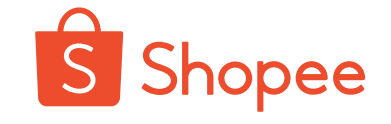

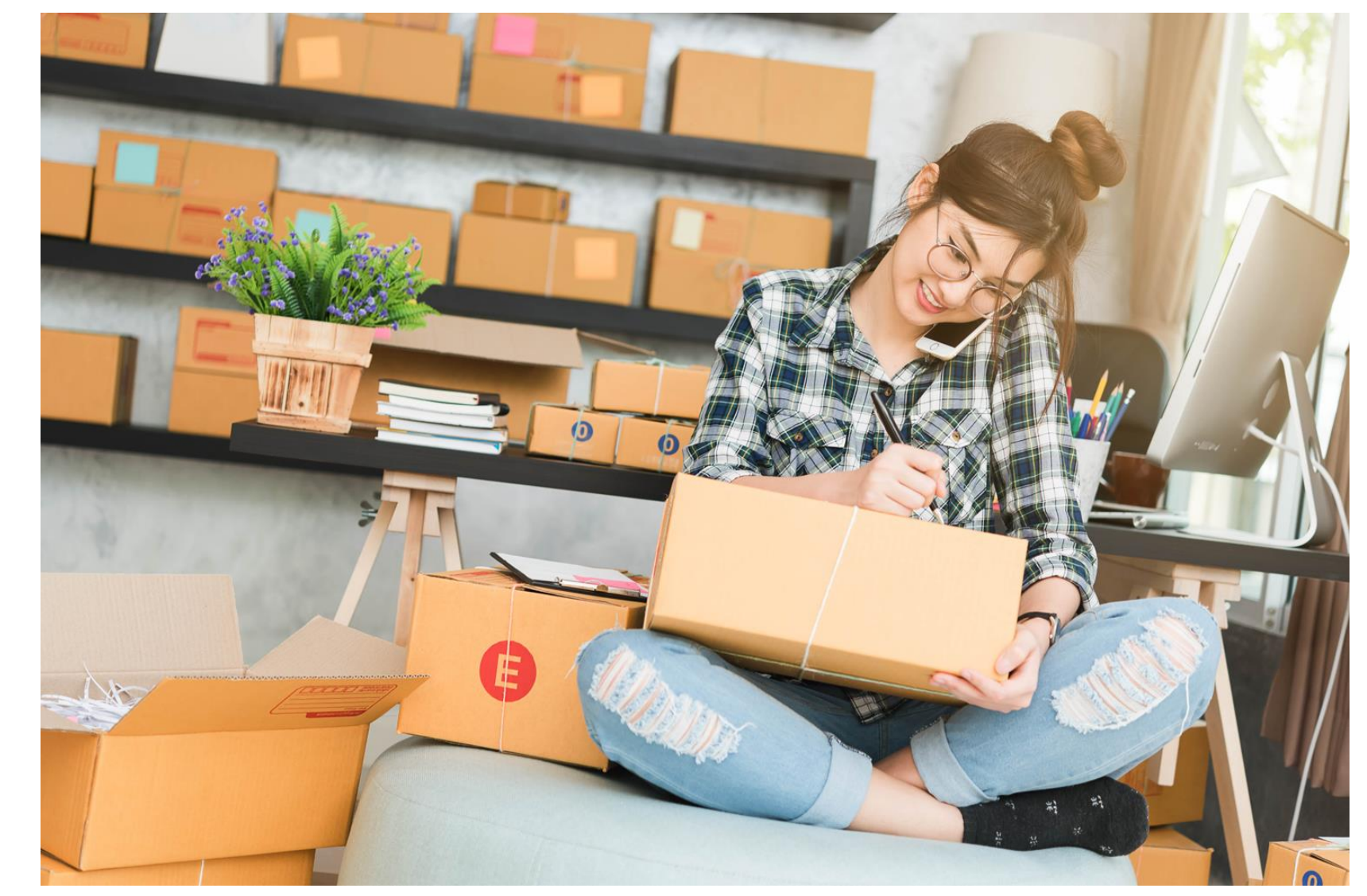

在SIP中,需要您协作的 一个至关重要的环节是**出 货**。一旦在非台湾站产生 订单,您需要去台湾站后 台进行发货。您可以选择 单个或者批量操作。此外 您也可以通过ERP批量操 作。

# **订单管理-订单出货**

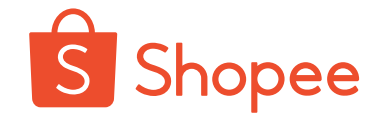

单个操作: 在后台点开"我的銷售", 选择对应站点, 按照台湾站相同的操作, 点击"产生寄 件编号", 打印面单, 并贴到发往Shopee仓库的包裹上。

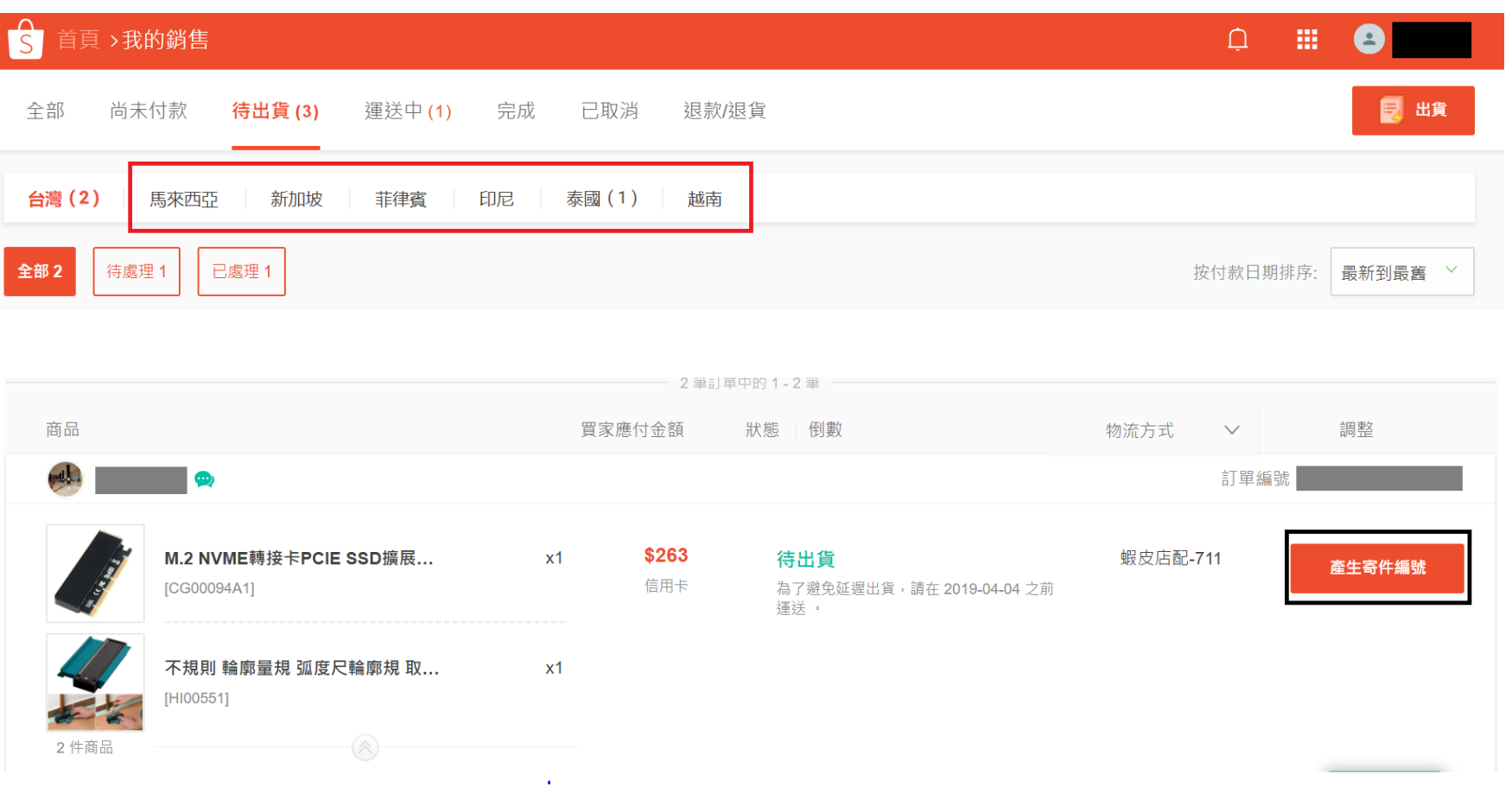

**订单管理-订单出货**

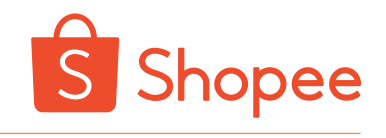

#### **批量操作:**在后台点开"我的銷售",点击右上方的"出货",进行批次操作。

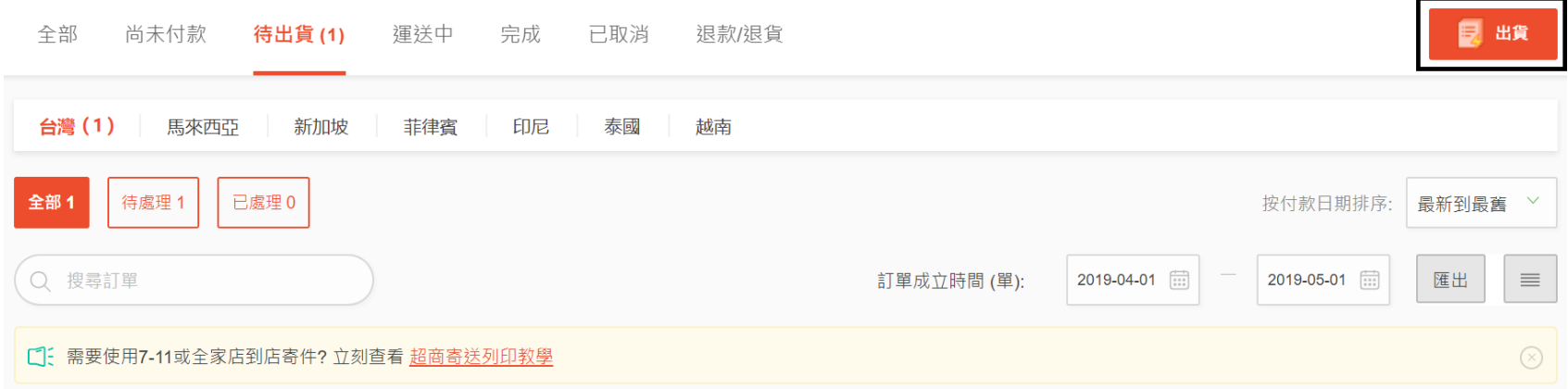

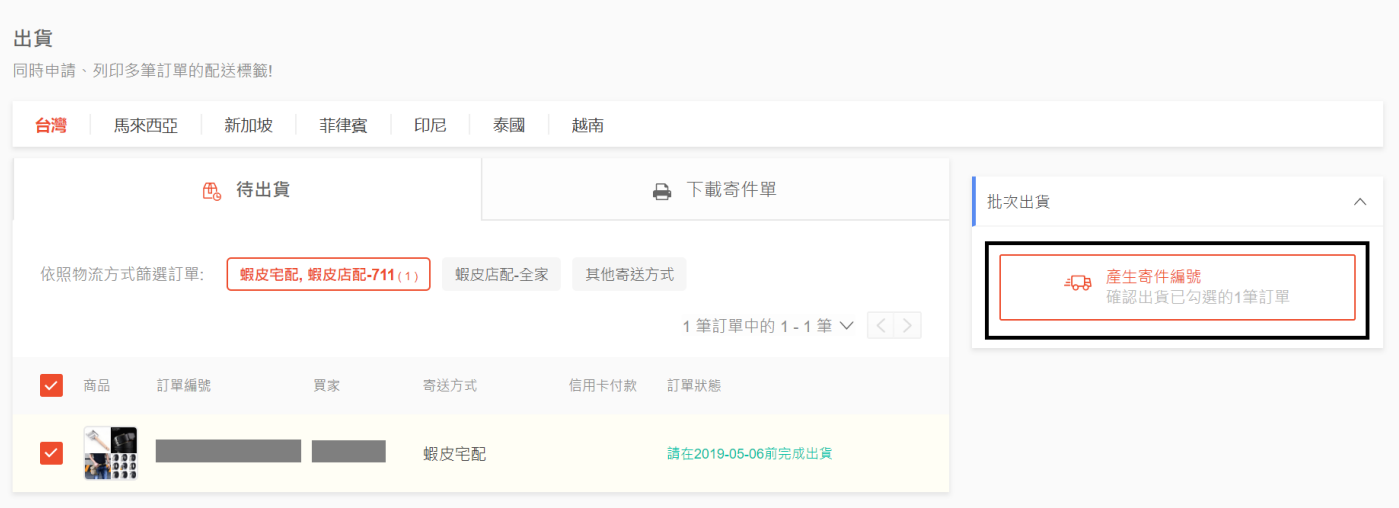

# **订单管理-订单出货**

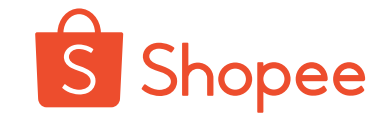

**发货注意事项:**

如果您的订单量较大, 在发往仓库的时候请您 将不同站点的包裹分开 包装并标记清楚,避免 仓库人员混淆。

不同站点的发货要求有 些区别,您可以进入 Shopee大学,查看 Shopee平台跨境物流指 [引手册,了解具体要求。](https://shopee.cn/college/11/15/10)

您不能直接在后台取消 SIP订单,如果不能按 时发货,请您及时联系 您的客户经理。

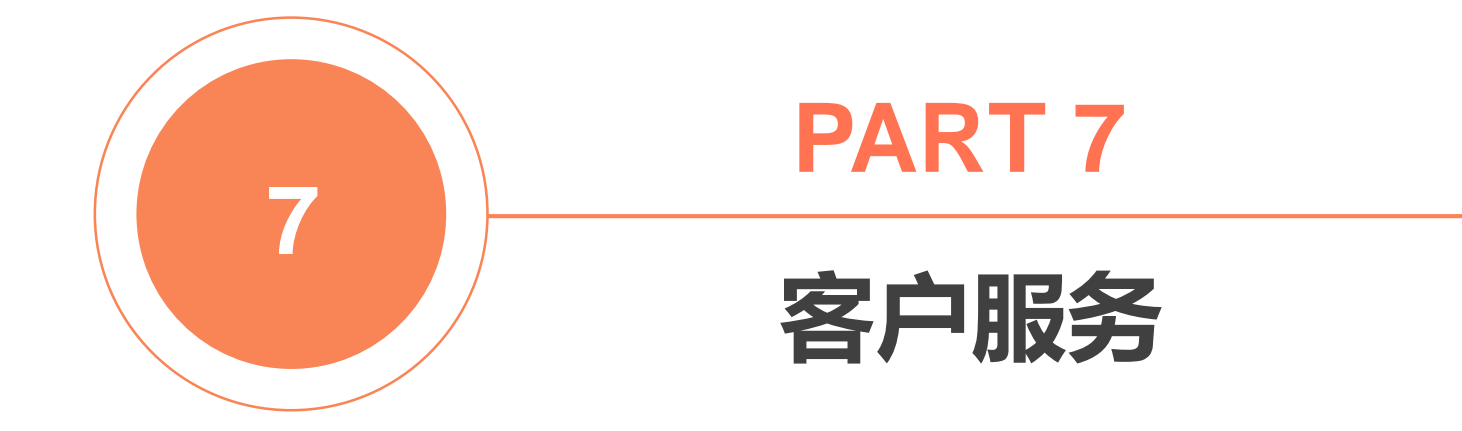

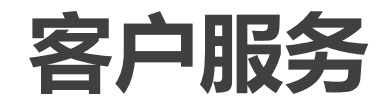

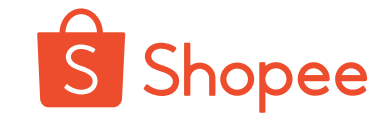

**问题解答:**通常情况下,Shopee会负责解答顾客 在SIP店铺的咨询。但是有一些问题需要跟您确认, 例如产品规格参数等,因此语言专家会通过台湾 站的聊聊联系您,请您关注台湾后台的聊聊消息。

**退货退款:**请您严格遵循相关规定进行发货,尽 量避免破损/漏发/错发等情况,提升顾客满意度。 若由于卖家原因造成的退货,如产品质量问题, 产品漏发等,则损失由卖家自行承担;若由于 Shopee的原因造成的退货,则卖家损失由 Shopee承担。

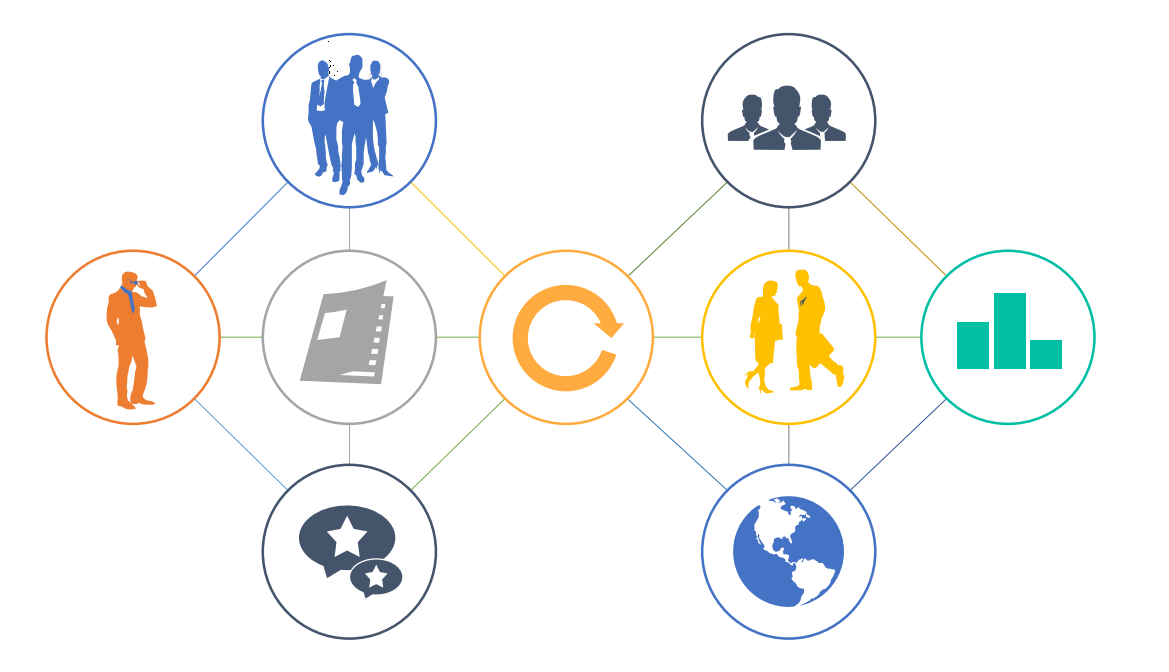

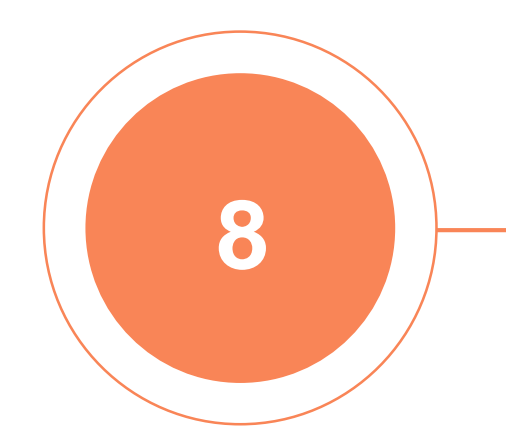

### **PART 8**

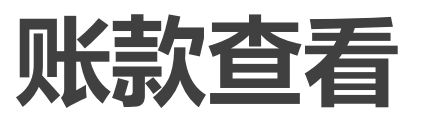

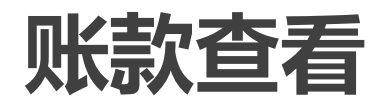

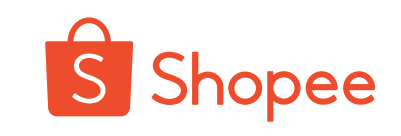

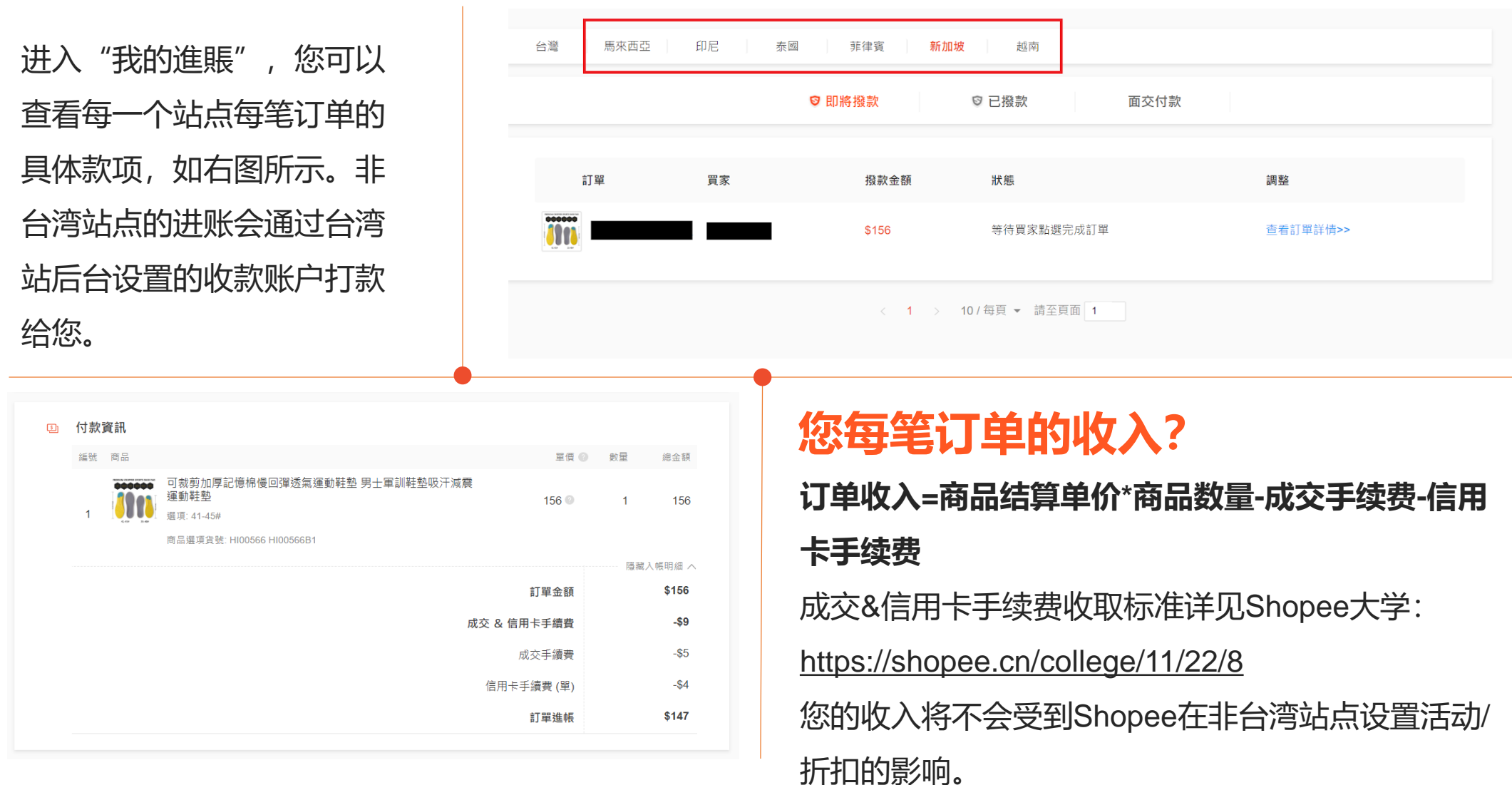

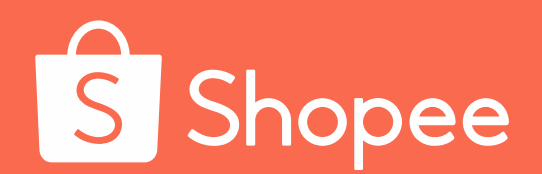

# Thank You!

如有更多疑问, 您可以参考 "SIP卖家常见问题解答": <https://shopee.cn/college/12/21/269>

只需1分钟,让我们更好地了解您的需求! <https://www.wjx.cn/jq/39635125.aspx>

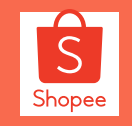

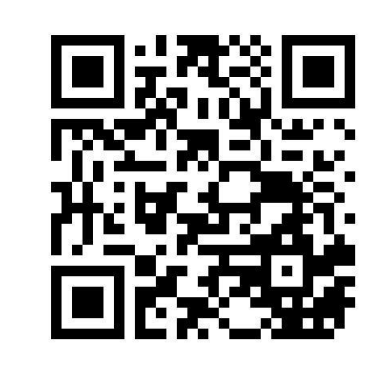